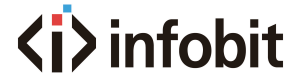

# **9x1 HDMI Seamless Switcher with Multi-view**

## Model: iSwitch 901

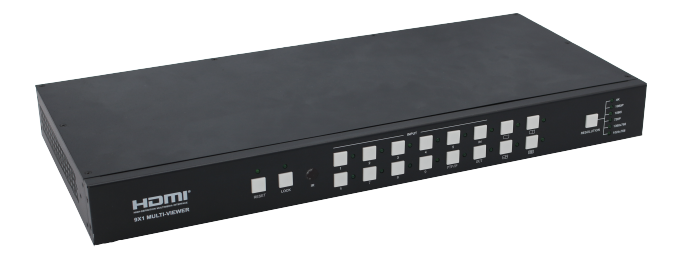

## **User Manual**

### **VER 1.1**

www.infobitav.com info@infobitav.com

### **Thank you for purchasing this product**

For optimum performance and safety, please read these instructions carefully before connecting, operating or adjusting this product. Please keep this manual for future reference.

### **Surge protection device recommended**

This product contains sensitive electrical components that may be damaged by electrical spikes, surges, electric shook, lighting strikes, etc. Use of surge protection systems is highly recommended in order to protect and extend the life of your equipment.

### **Table of Contents**

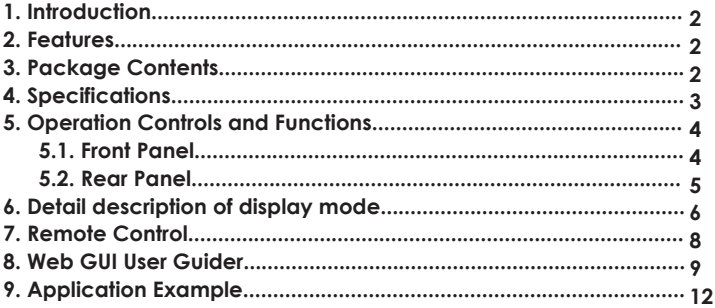

## **1. Introduction**

The 9x1 seamless switcher supports 9 HDMI inputs and one HDMI output. It allows user can view up to 9 HD video contents on one display at the same time. Output resolution can be chosen for supporting legacy display. This switcher is a suitable solution for presentation purpose at classroom and conference room.

### **2. Features**

- $\frac{1}{2}$  HDMI 1.4b, HDCP 1.4 compliant.
- $\frac{1}{2}$  Input video resolution up to 1080p@60Hz, Output up to 4K2K@30Hz
- $\frac{1}{2}$  9x HDMI inputs, 1x HDMI and 1x de-embedded analog audio output
- $\frac{1}{2}$  Fast seamless switching with scaling up to 3840x2160p (4K)
- $\&$  Supports 1/2/4/9 windows multi-view modes
- $\frac{1}{2}$  Display 4x full HD signals within one 4K display with pixel-to-pixel quality
- $\&$  Control is via on-panel button, IR, RS-232, LAN or Web GUI
- $\frac{1}{X}$  1U rack mounted design

## **3. Package Contents**

- 12 1x 9×1 HDMI Seamless Switcher
- ʓ 1x 12V/1A Power Adapter
- ʔ 1x Remote Control
- ʕ 1x User Manual

## **4. Specifications**

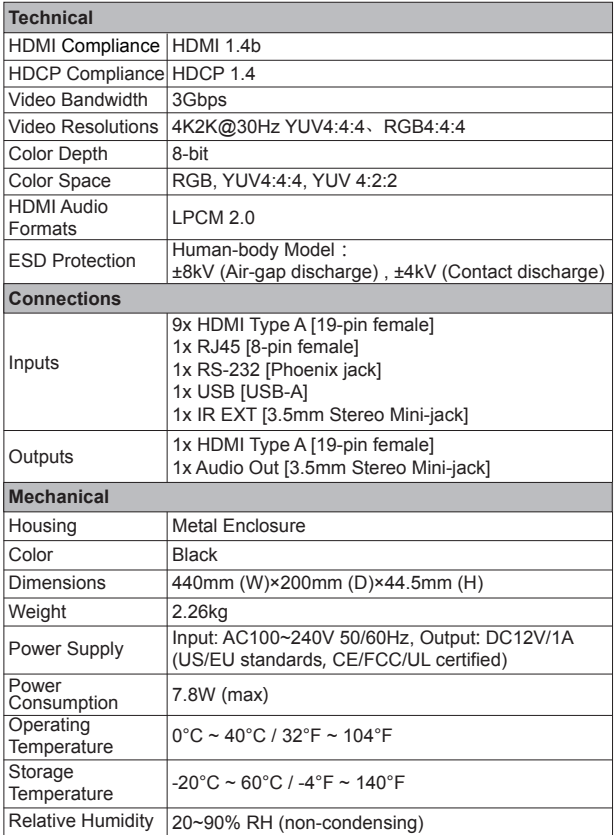

## **5. Operation Controls and Functions**

### **5.1 Front Panel**

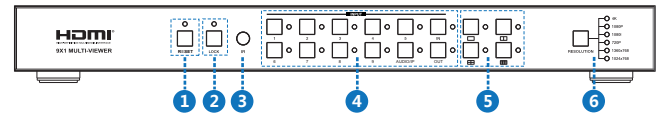

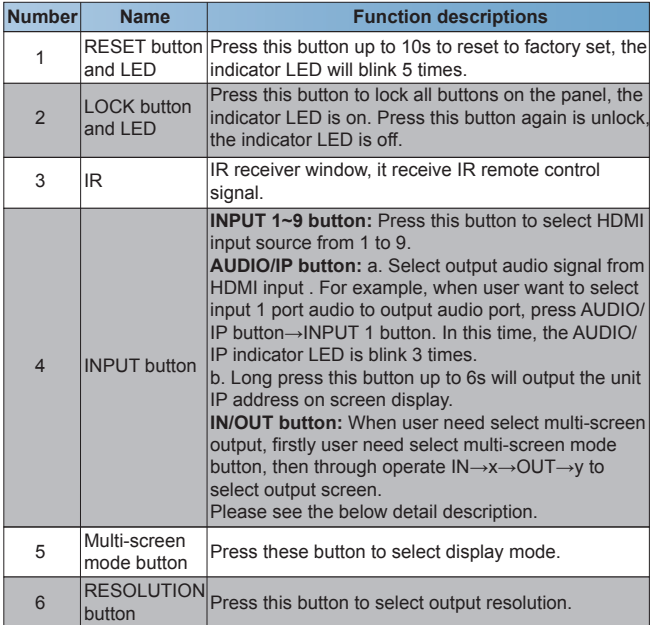

### **5.2 Rear Panel**

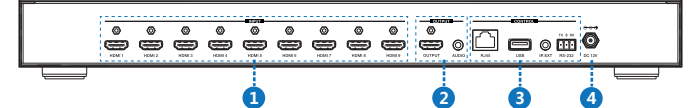

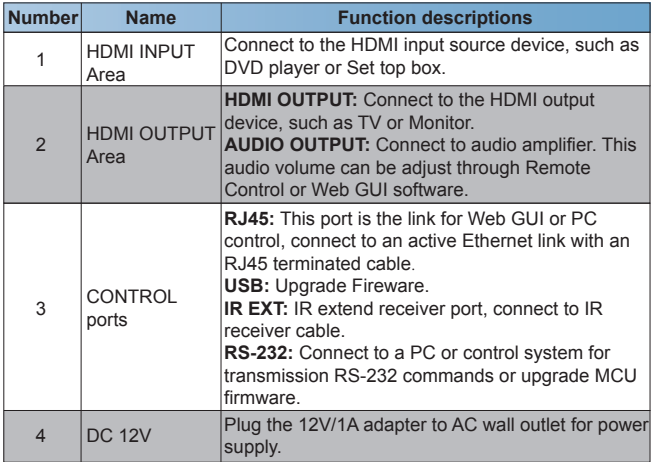

### **6. Detail description of display mode**

The 9×1 HDMI Seamless Switcher have 4 display modes.

**MODE1:**The 9x1 HDMI Seamless Switcher will display nine HDMI inputs separately. Switch to the front panel or remote control MODE button. Operating illustration: select MODE 1 button $\rightarrow$ select HDMI input source button [MODE 1 button( $\Box$ ) $\rightarrow$ x].

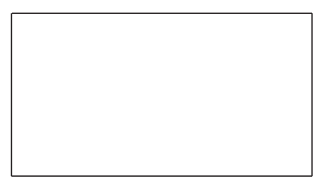

**MODE1-9×1 Seamless Switcher**

MODE2: The 9×1 HDMI Seamless Switcher divides two HD inputs and display on a screen. Select input signal source to different display screen. Operating illustration: press MODE 2 button(If you want to output the other display mode, please press this button two times continuously.) $\rightarrow$  press IN button $\rightarrow$  press HDMI input source button $\rightarrow$ press OUT button  $\rightarrow$  press HDMI input source button(MODE 2 button  $\rightarrow$  IN $\rightarrow$ x $\rightarrow$ OUT $\rightarrow$ v). For example, if user need the second screen from the third HDMI input port [MODE 2 button( $\blacksquare$ ) $\rightarrow$ IN $\rightarrow$ 3 $\rightarrow$ OUT $\rightarrow$ 2].

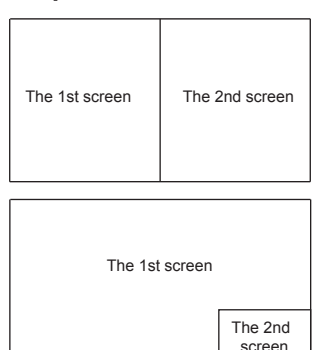

**MODE2-2×1 Multi-Viewer**

**MODE3:** The 9×1 HDMI Seamless Switcher divides four HD inputs and display on a screen. Select input signal source to different display screen. Operating illustration: press MODE 3 button(If you want to output another display mode, please press this  $\phi$  button continuously.  $\rightarrow$  press IN button $\rightarrow$ press HDMI input source button $\rightarrow$ press OUT button  $\rightarrow$  press HDMI input source button(MODE 3 button  $\rightarrow$  IN $\rightarrow$ x $\rightarrow$ OUT $\rightarrow$ y). For example, if user need the fourth screen from the third HDMI input port [MODE 3 button  $(\blacksquare) \rightarrow \blacksquare$  $\rightarrow$ 1N $\rightarrow$ 3 $\rightarrow$ OUT $\rightarrow$ 41.

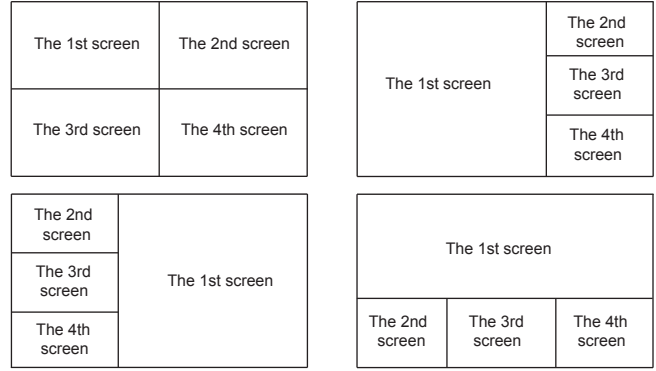

#### **MODE3-4×1 Multi-Viewer**

**MODE4:** The 9×1 HDMI Seamless Switcher divides nine HD inputs with same size and display on a screen. Select input signal source to different display screen. Operating illustration: press MODE 4 button $\rightarrow$ press IN button $\rightarrow$ press HDMI input source button $\rightarrow$ press OUT button  $\rightarrow$  press HDMI input source button(MODE 4 button  $\rightarrow$  IN $\rightarrow$ x $\rightarrow$ OUT $\rightarrow$ v). For example, if user need the sixth screen from the first HDMI input port [MODE 4 button  $(\Box\Box)\rightarrow IN\rightarrow 1\rightarrow OUT\rightarrow 6$ ].

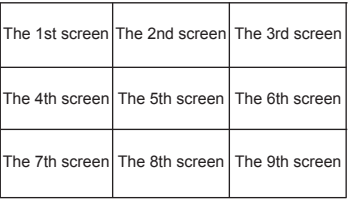

#### **MODE4-9×1 Multi-Viewer**

## **7. Remote Control**

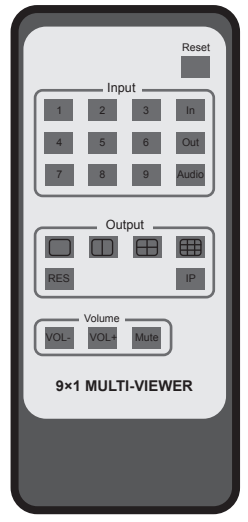

**Reset:** Long press this botton up to 10s to reset to factory set. Input 1~9: Press these button to select input source. **In/Out:** When user need select Output multi-screen, firstly user need select the remote control Output multi-screen mode button, then through operate  $In \rightarrow X \rightarrow Out \rightarrow Y$  to select output screen.

Please see the above detail description.

**Audio:** Select output audio signal from HDMI input port. For example, When user want to select input 1 port audio to output audio port, press Audio button→Input 1 button.

 $\Box$   $\Box$  Press these button to select display mode.

**RES:** Cycling select resolution output. (1024×768/1360×768/720P/1080I/1080P/4K) IP: Press this button, the output screen left top concer will display the unit IP address. **VOL-/VOL+:** Adjust audio volume output. **Mute:** No volume output.

### **8. Web GUI User Guide**

The switcher can be controlled via Web GUI software through RJ45 port. You should know current switcher IP address. The static IP address is 192.168.1.100. You can connect PC Web GUI through dynamic IP adress. If you don't know dynamic IP address, Long press AUDIO/IP button up to 6s, the output screen left top concer will display dynamic IP address. Then you should set the IP address to your PC or laptop or mobile device is within the same IP address segment with the switcher. After above, you can enter the switcher IP address in the web browser to access Web GUI.

### **General mode**

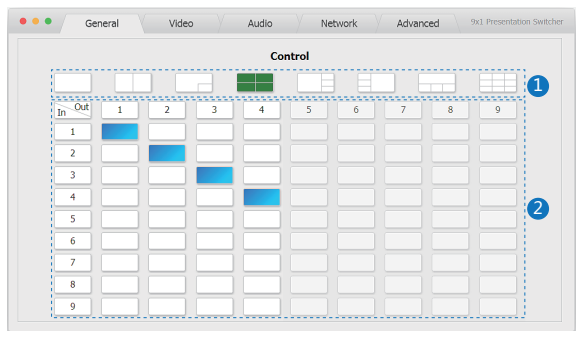

1) Select output screen mode.

 $\overline{Q}$ ) When you have selected output screen mode, then you can select output screen corresponding input signal source. (The order is from left to right and from top to bottom.  $\overline{)}$ 

#### **Video mode**

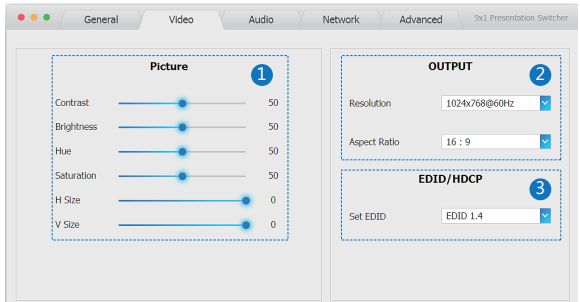

ʒ Set the video picture interface, it contrains Contrast set, Brightness set, Hue set, Saturation set, H Size set and V Size set.

② Select output Resolution and Aspect Ration.

3 Set EDID.

#### **Audio mode**

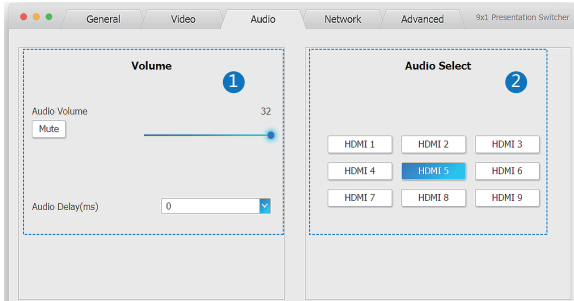

① Set volume: Adjust the volume or select the audio delay(ms).

 $@$  Audio Select: Select the output audio corresponding HDMI input signal source.

#### **Network mode**

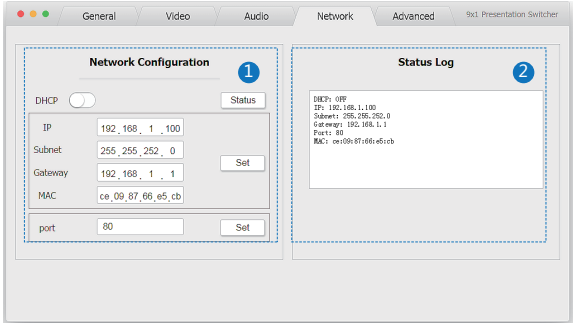

① Network Configuration

DHCP switch, Status button: Obtian the network configuration information, including IP address, Subnet, Gateway and MAC address.

Set port: Set TCP/IP port.

② Status Log: Display the Network Configuration information.

#### **Advanced mode**

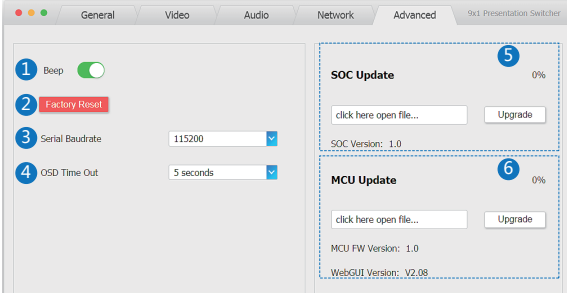

- ① Beep: Buzzer switch.
- $\overline{Q}$ ) Factory Reset: Click this botton to reset to factory set.
- $\overline{3}$ ) Serial Baudrate: Select the serial baudrate.
- $\overline{4}$  OSD Time Out: Select the OSD display time.
- $\circ$  SOC Update: SOC chip update.
- $@$  MCU Update: MCU version update.

## **9. Application Example**

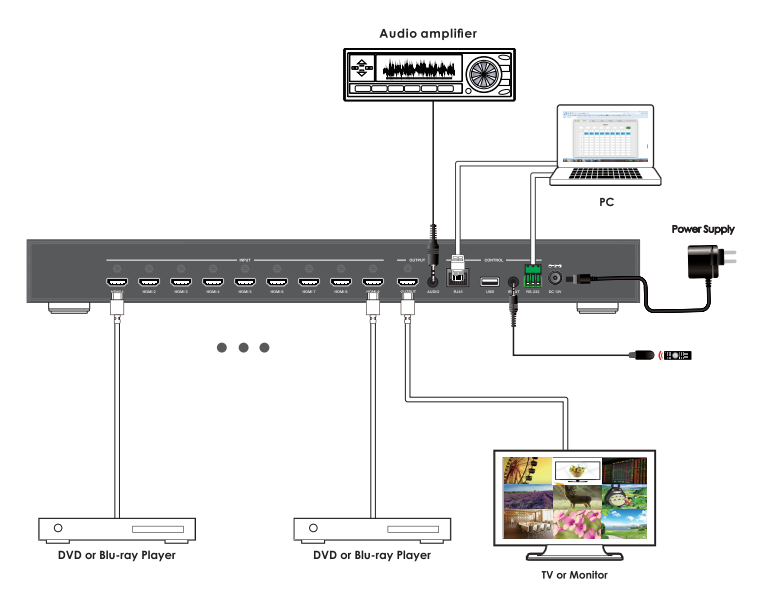